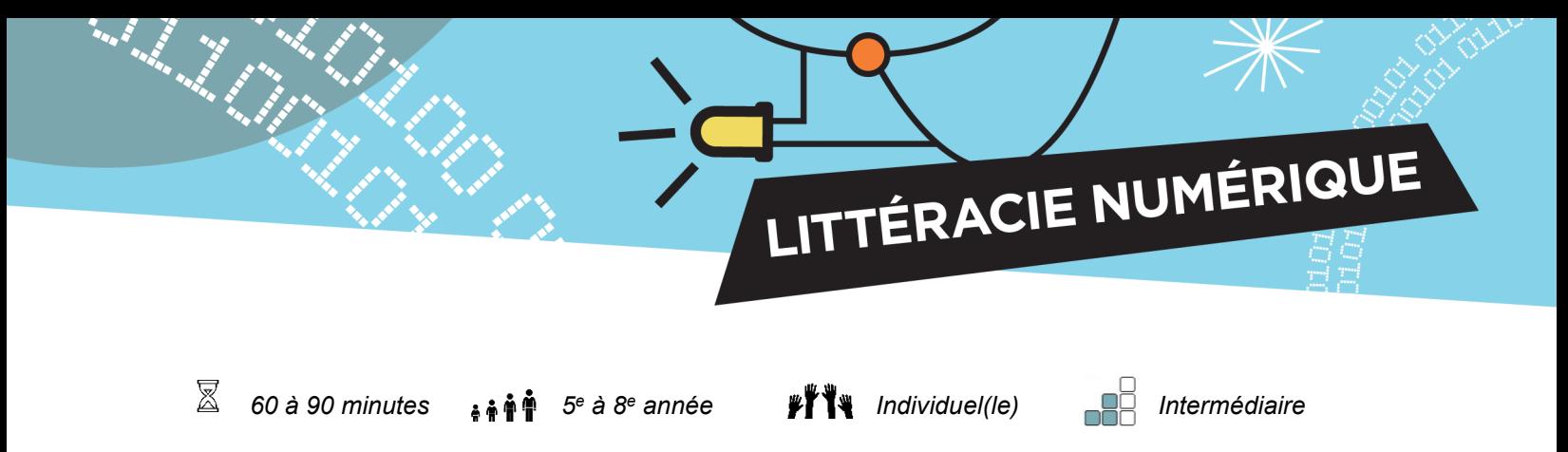

# **Capteur de lumière avec micro:bit**

L'affichage à DEL du micro:bit peut aussi servir à mesurer la quantité de lumière à laquelle il est exposé. Cela signifie que le micro:bit peut exécuter des commandes en fonction de la lumière ambiante.

Le but de cette activité est d'apprendre à programmer un micro:bit afin qu'il réagisse à la lumière, puis d'explorer les différentes façons d'exploiter cette capacité.

### **Objectifs**

- 1. Écrivez un programme qui permet au micro: bit de mesurer et de réagir à la lumière et à l'obscurité.
- 2. Concevez, construisez et testez un prototype et expliquez quelles améliorations peuvent être apportées.

#### **Compétences travaillées**

- Collaboration
- **Communication**
- Pensée critique
- Résolution de problèmes

#### **Matériel numérique**

Chaque participant requis:

- Micro:bit
- Bloc-piles
- Fil USB
- Ordinateur avec accès Internet

#### **Liens avec les programmes pédagogiques**

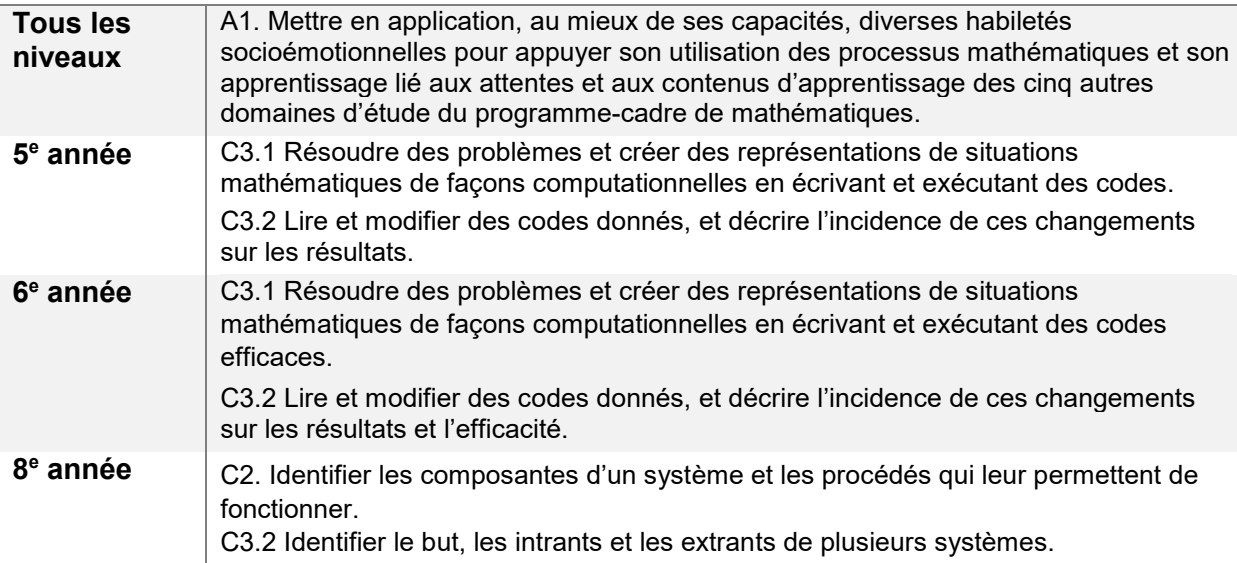

**Concepts de programmation** 

Pour comprendre le langage et la logique de la programmation, voici les blocs que les élèves utiliseront dans l'activité, ainsi que leur utilité :

LITTÉRACIE NUMÉRIQUE

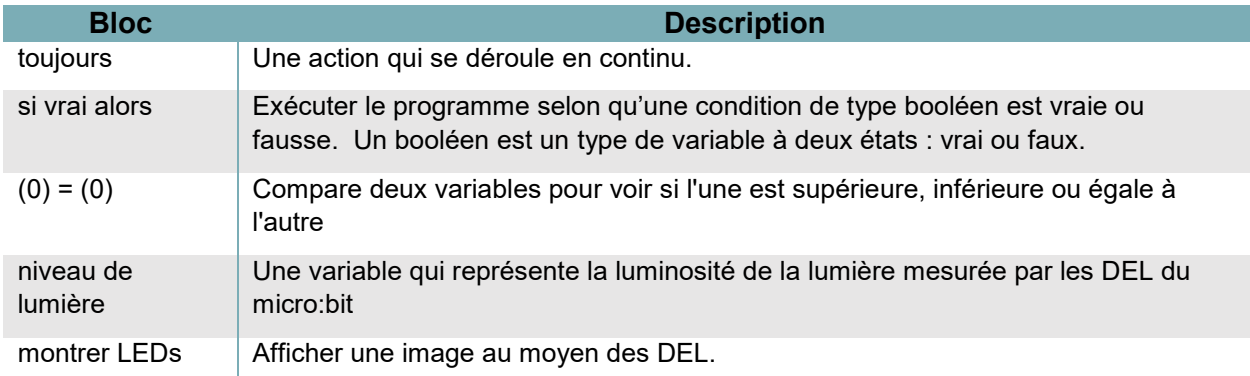

# **Préparation**

Téléchargez le tutoriel : *[Capteur de lumière](https://makecode.microbit.org/#tutorial:github:exploratekcat/rent-a-tech_tech-a-louer/Capteur_de_lumieres)*

[https://makecode.microbit.org/#tutorial:github:exploratekcat/rent-a-tech\\_tech-a](https://makecode.microbit.org/#tutorial:github:exploratekcat/rent-a-tech_tech-a-louer/Capteur_de_lumieres)[louer/Capteur\\_de\\_lumieres](https://makecode.microbit.org/#tutorial:github:exploratekcat/rent-a-tech_tech-a-louer/Capteur_de_lumieres)

LITTÉRACIE NUMÉRIQUE

Choisissez la langue appropriée pour votre groupe. Cliquez sur l'icône de réglage, en haut à droite, pour choisir la langue voulue (si nécessaire).

Discutez des notions d'intrant et d'extrant. Demandez aux élèves de penser à un exemple, un ordinateur p. ex., et d'en nommer les intrants (clics de souris, saisie de mots au clavier, commandes vocales, etc.) et extrants (affichage à l'écran, sons, etc.).

Chaque élève doit avoir un micro:bit, un fil USB, un bloc-piles et des piles.

## **Animation**

### **Présentation de l'activité**

La technologie est omniprésente dans notre vie quotidienne. Les capteurs de sécurité, les veilleuses et les appareils intelligents dans nos maisons peuvent mesurer l'intensité lumineuse et réagir de différentes manières aux changements de luminosité. En créant notre propre version simple à l'aide d'un micro:bit, nous allons apprendre comment un capteur de lumière reçoit un intrant (mesure de luminosité), et la transforme en extrant (allumer ou éteindre une lumière, déclencher une alarme, etc.).

#### **Avant de commencer**

Distribuez un module micro:bit, un fil USB et un bloc-piles (avec piles) à chaque élève.

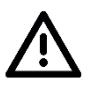

### **Remarques sur la sécurité**

Un micro:bit est en fait une carte de circuit imprimé exposée. On en voit les parties électriques, ce qui permet de comprendre comment fonctionnent les ordinateurs. Ces pièces sont fragiles et peuvent être endommagées, alors rappelez aux élèves de les manipuler avec précaution.

### **Pendant l'activité**

- 1. Demandez aux élèves de raccorder leur micro:bit à leur ordinateur au moyen du fil USB.
- 2. Demandez aux participants d'ouvrir le tutoriel sur le capteur de lumière au moyen de l'adresse URL fournie.
- 3. Chaque élève devra programmer son micro:bit pour mesurer l'intensité lumineuse.

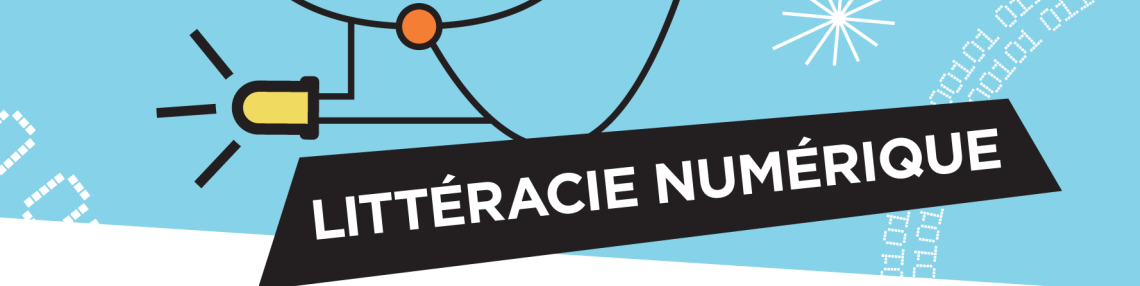

Les élèves pourraient avoir des questions, comme :

- 1. Pourquoi mon micro:bit ne fonctionne-t-il pas?
	- a. Assurez-vous que le code est enregistré et téléchargé sur le micro:bit. Il doit être téléchargé chaque fois que vous modifiez le code.
- 2. Pourquoi ne répond-il pas correctement à la lumière / l'obscurité?
	- a. Vérifiez que vous utilisez le signe correct (< ou >) lors de la comparaison des variables. Pour s'allumer en réponse à une lumière vive, le niveau de lumière doit être supérieur (>) à la valeur seuil. Pour s'allumer en réponse à l'obscurité, le niveau de lumière doit être inférieur à (<) la valeur seuil.
	- b. La valeur de seuil dans votre code peut devoir être modifiée pour s'adapter aux conditions d'éclairage autour de vous. Expérimentez avec des nombres plus ou moins grands. N'oubliez pas de télécharger le code sur le micro: bit à chaque fois que vous effectuez une modification.

# **Évaluation**

Voici des questions à poser aux participants pour évaluer si les objectifs ont été atteints :

- 1. Votre micro:bit a-t-il répondu correctement aux variations de luminosité?
- 2. Comment utiliseriez-vous ce capteur de lumière pour rendre votre maison ou votre salle de classe plus sûre ou plus économe en énergie?
- 3. Quelle partie de l'activité a été la plus difficile? Pourquoi était-ce difficile? Comment avez-vous navigué dans ce défi?

# **Compléter en bricolant**

À l'aide de matériel de bricolage, comme du carton et du papier, demandez aux participants de créer un moyen d'incorporer le capteur de lumière dans leur maison ou leur salle de classe.

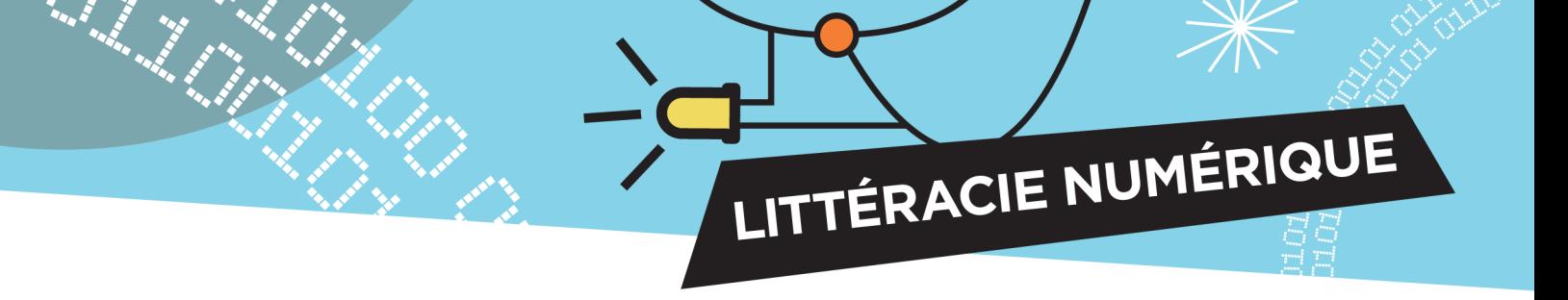

# **Annexe**

## **Survol des fonctions des blocs**

- **Fonctions de base :** il s'agit de « morceaux » préprogrammés permettant d'effectuer des actions précises, comme lancer la programmation, afficher des messages ou répéter une programmation à insérer.
- **Fonctions radio :** les données sont envoyées d'un micro:bit à un autre par ondes radio. Certains blocs permettent de créer des canaux distincts pour communiquer d'un dispositif à l'autre ou pour transmettre des données particulières.
- **Fonctions logiques :** ces blocs considèrent différents résultats possibles ainsi que les actions subséquentes.
- **Fonctions de variables :** c'est ce dont se souvient le logiciel micro:bit, à quoi il se réfère, lorsque requis. Il peut s'agir de texte (qu'on appelle « chaîne ») ou d'une série de fonctions. Lorsqu'il s'agit d'une variable, la première étape est de la définir.
- **Fonctions d'entrées :** chaque module micro:bit a des boutons et des capteurs intégrés qui détectent les mouvements, la lumière, la température et les champs magnétiques, et qui sont activés au moyen des divers blocs d'entrées.

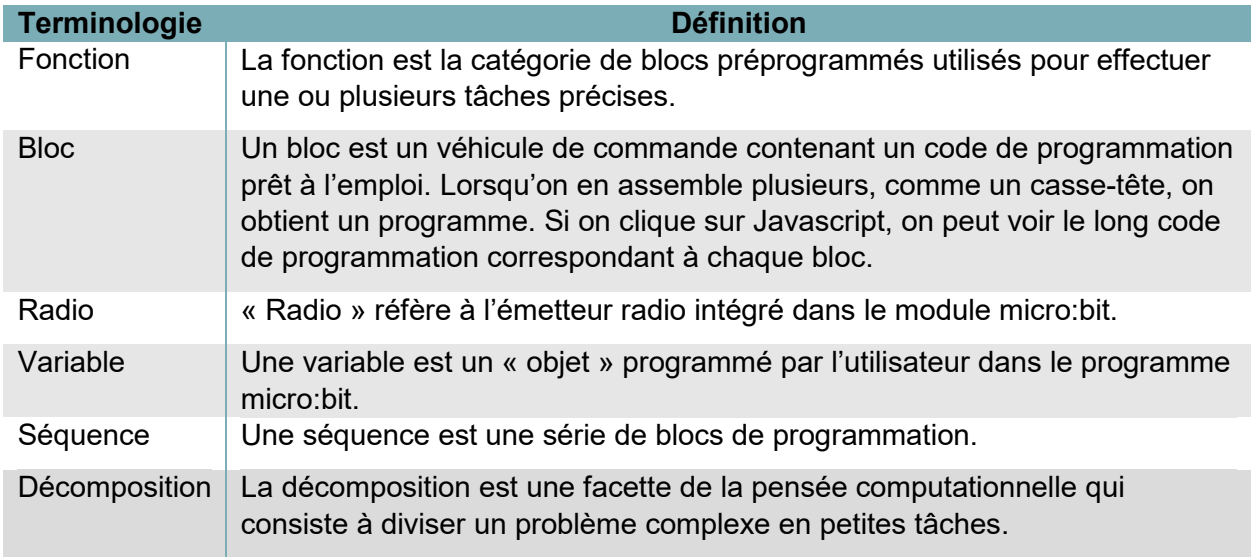

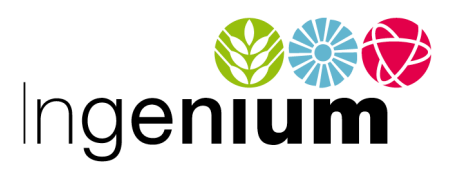

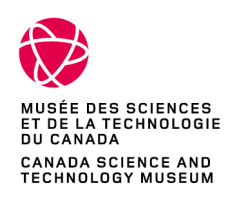

IngeniumCanada.org

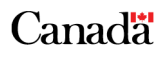